**BERLIN** 

## **Aktualisierung Ihrer persönlichen Daten**

**Fall 1: Sie möchten Ihre Zugangsdaten zu MOM aktualisieren.**

Bitte rufen Sie über die Adresse [www.mom-katalog.de](http://www.mom-katalog.de/) das MOM-Portal auf.

Über die Anmeldungsschaltfläche <sup>3</sup>oben rechts gelangen Sie zur Anmeldemaske.

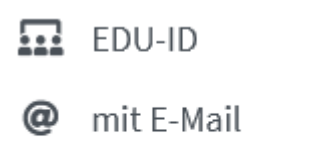

**IAI** Entleihnummer

Sie haben jetzt die Möglichkeit, sich mit Ihrer bei uns hinterlegten E-Mail-Adresse oder Ihrer vom Medienforum erhaltenen Entleihnummer anzumelden.

Klicken Sie nach der erfolgten Anmeldung bitte oben rechts auf dieses Symbol:

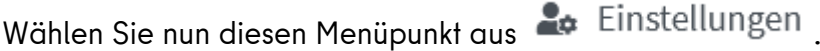

Hier können Sie jetzt Ihre persönlichen Daten (Passwort, E-Mail-Adresse, Straße, Postleitzahl, Ort, Telefonnummer) aktualisieren.

Klicken Sie zum Schluss auf **D**Änderungen speichern

Jetzt können Sie sich unter [www.mom-katalog.de](http://www.mom-katalog.de/) mit Ihrer neuen E-Mail-Adresse und Ihrem selbstgewählten Passwort einloggen.

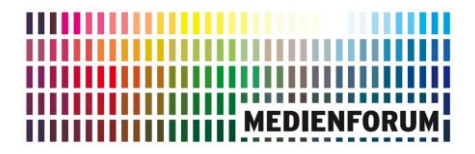

## **Fall 2: Was können Sie tun, wenn Sie Ihr Passwort vergessen haben?**

Klicken Sie einfach auf die Funktion "Passwort vergessen?" im Anmeldedialog.

In der folgenden Maske geben Sie bitte je nach Anmeldemenü Ihre E-Mail-Adresse oder Ihre Entleihnummer ein, denn damit identifizieren Sie sich.

Nach einem Klick auf "**Link zusenden**" erhalten Sie per E-Mail einen Link, über den Sie Ihr neues Passwort vergeben können.

**Wenn die E-Mail eingetroffen ist, klicken Sie bitte den darin enthaltenen Link an. Bitte kontrollieren Sie ggf. Ihren Spam-Ordner, ob die E-Mail dort gelandet ist.**